## Add a Z-Wave Lamp Module as a Repeater on an Existing Network

help.grandcare.com  $\rightarrow$  technical help  $\rightarrow$  add a z-wave lamp module as a repeater on an existing nework

## **Overview**

Z-Wave Lamp Modules are "always-on" devices. This means that, in addition to providing lighting control features, a z-wave lamp module can act as a repeater on the network, extending the range of wireless devices.

## **How to Add a Z-Wave Lamp Module to an Existing Network**

Note that when adding a lamp module as part of a new z-wave network, refer to the directions for adding z-wave devices.

- 1. Identify which wireless devices you would like to extend. It's important that the Lamp Module be placed between the system and these devices (as a repeater would be)
- 2. Disconnect the Z-Stick from the system
- 3. Press the blue-ringed button on the stick for several seconds to put it in *Delete Mode* – rapid blink
- 4. At the first device, press the button on the device to delete it from the stick (Note: for Hawking contact sensors, press the button 3 times rapidly, rather than just once)
- 5. Repeat the previous 4 steps for each device you want to extend
- 6. Press the blue-ringed button to turn off delete mode, then press the button again to put the Z-Stick in *Add Mode* – slow blink
- 7. Make sure the Lamp Module is plugged into an outlet (one that is always live, and not switch-operated)
- 8. At the Lamp Module, press the button on the module to add it to the stick the blue ring will go solid
- 9. Do the same for all the devices you have removed in step 4
- 10. Plug the Z-Stick back into the system

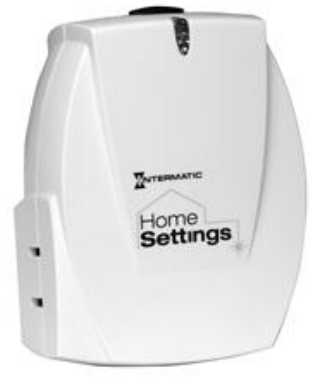

## 11. On the touchscreen:

- **•** Press the System (Gear) button
- Enter the 4-digit System PIN (which is set, and can be viewed, on the Advanced Settings screen in the Care Menu)
- **•** Press "Devices"
- Press the "Scan Zwave Network" button the scan will start automatically
- Some devices may show up as "Unknown Device" these may have gone back to sleep. Press the program button on the device again, then click the Unknown Device on the Devices screen, and click the "Rescan" button.